A C16/Plus4 kártyafoglalata igen erős. Óvatosan helyezd be a bővítőkártyát, majd nyomd ütközésig. Érezni fogod, hogy az élcsatlakozó erősen tartja a panelt. A kihúzáskor is légy nagyon óvatos, mert az erős élcsatlakozó miatt csak lassan, apró mozdulatokkal a két oldalánál fogva lehet kihúzni a panelt. Próbáld NE jobbra-balra mozgatni, hanem egyenes irányban kifelé húzni. Ügyelj, nehogy közben az SD kártya foglalata vagy más alkatrész mechanikailag megsérüljön!

Ha az SD kártya nincs behelyezve, vagy nem FAT32 fájlrendszer van rajta, és nem az MCU tudja olvasni, akkor egy diagnosztikai képernyőt kapsz, amin az "ERROR: SD CARD MOUNT FAILED" hibaüzetet látod. Ugyancsak ezt a képernyőt kapod, ha valamilyen hardver hiba lép fel.

- programot:<br>• Return • **Return** – A Basic load-hoz hasonlóan a programot a **\$1001** címre tölti
	- és kiadja a RUN parancsot • **Shift+Return** – A programot a PRG fájlban megadott címre tölti
	- és kiadja a RUN parancsot<br>**F3** A Basic load-hoz has
	- **F3** A Basic load-hoz hasonlóan a programot a **\$1001** címre tölti és visszalép Basic-be
	- **Space** A programot a PRG fájlban megadott címre tölti és visszalép Basic-be

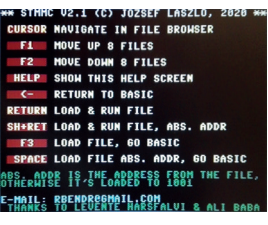

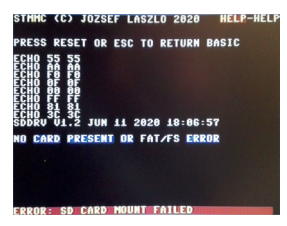

*Diagnosztikai képernyő hiba esetén*

Az ESC billentyűvel lehet visszalépni Basic-be. Itt a beállított<br>konfiguráció függvényében a kártya a LOAD illetve a SAVE parancsot konfiguráció függvényében a kártya a LOAD illetve a SAVE parancsot átirányítja, illetve pár megszokott DOS parancs segítségével az SD kártya tartalma kezelhető. A LOAD illetve SAVE számára az eszközszám konfigurációban megadható (8, 9, 10 vagy 11). Ugyancsak konfigurálható, hogy a kártya az extra funkciókat használja-e vagy sem. (Lásd később a @CONFIG parancsnál)

A kártya a gép indulása után a beépített fájl böngésző indul el, amely mutatja az SD kártya tartalmát, a fájlokat és könyvtárakat (ez az SD kártya ROOT könyvtára). A Commodore DOS szabványnak megfelelően csak **16 karakteres** nevekkel dolgozik és alapesetben a böngésző csak a .PRG kiterjesztésű fájlokat mutatja meg. A HELP billentyű lenyomásával a navigációról ad rövid ismertetőt. A kurzor, illetve az F1 és F2 billentyűkkel lehet mozogni a fájlok között, a Return pedig belép az adott könyvtárba, vagy betölti és futtatja a kijelölt PRG fájlt.

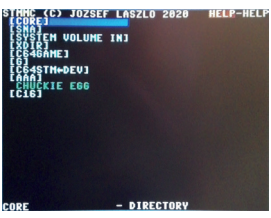

*A ROOT könyvtár tartalma*

A betöltésnek vannak alternatív formái is, az F3, Shift+Return, illetve a Space billentyűkkel más-más módon lehet betölteni a megadott

A parancsok a PC DOS-hoz megszokott módon működnek, itt az elválasztó jel a SPACE karakter. Amennyiben egy fájlnév szóköz k palaktert tartalmaz, az " (idézőjel) karaktert tartalmaz, az " (idézőjel) karakterek használhatók.

*A HELP screen*

## **LOAD és SAVE**

A LOAD és SAVE parancsok esetében az eszközszám határozza meg, hogy a gép az SD kártyáról vagy a hagyományos IEC eszközről tölt-e. Az SD kártya alapértelmezett eszközszáma 9, de ez a **@CONFIG** parancs segítségével megváltoztatható. Mivel az SD kártyán FAT32 fájlrendszer van, ott a kiterjesztések használata is célszerű. Míg a beépített böngésző csak a .PRG fájlokat kezeli, a LOAD/SAVE más kiterjesztéseket is használhat, de a KERNAL load ezeket PRG-ként értelmezi (tehát kezdőcímet feltételez az első két bájton).

A LOAD esetében a kiterjesztés elhagyható, olyankor a rendszer .PRG-t feltételez. Ha van a kártyán egy TEST.PRG nevű fájl, akkor az ezen a kétféle módon is betölthető:

*LOAD "TEST.PRG",9*

*LOAD "TEST",9*

SAVE esetében viszont a kiterjesztés megadása ajánlott:

*SAVE "TEST.PRG",9*

**Figyelem!** Mivel a kártya NEM IEC busz emulátor, az egyéb IEC parancsok (OPEN, CMD, CLOSE) nem működnek a kártyával! Az esetleg több fájl használó játékok, szoftverek is csak abban az esetben mennek, ha ezek a beépített KERNAL LOAD illetve SAVE rutinokat használják.

# **DOS parancsok**

```
COMMODORE BASIC V3.5 68671 BYTES FREE<br>READY.
evol<br>VOL: SD46<br>TOTAL: 3595 MB, FREE: 3562 M<br>RFADY.
EVER<br>SDDRU U1
               .2 JUN 11 2020 18:0
READY<br>CCD Cie<br>C16
AC16<br>READY<br>AC16<br>AC16
```
*A @ parancsok működés közben*

A parancsokat a basic interpreter a **@** kezdőjellel azonosítja. Ezek nem valódi Basic utasítások, csak a parancssori interpreter ismeri fel és küldi a bővítőkártyának, ami végrehatja őket. Ezek a parancsok tehát egy Basic program utasításaként nem szerepelhetnek.

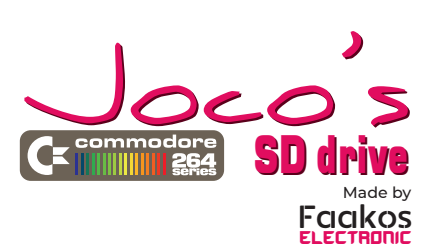

**Előkészületek**<br>Formázz meg egy Miki<br>másold rá a Plus4-es Mikro SD kártyát FAT32 fájlrendszerre, és másold rá a Plus4-es programokat. A könyvtárak méretére vonatkozik bizonyos megkötés, mivel a bővítőkártyán elhelyezett mikrokontroller kapacitása véges. (Lásd lentebb.) A kártya legyen az SD foglalatban a Plus4-es indulásakor. Menet közben – amíg a gép bekapcsolt állapotban van<br>A C16/Plus4 kártyafoglal

#### **@VOL** SD kártya volume info

#### **@VER**

Firmware verzió info

**@, @DIR** Az aktuális könyvtár tartalmát listázza. Egy könyvtárban legfeljebb 340 fájl lehet, ha ennél több van, csak ennyit fog listázni.

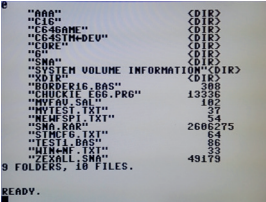

*A @ (DIR) parancs kimenete*

Megjegyzés: a hagyományos LOAD "\$",device parancs is működik, ez a BASIC program helyére tölti be a fájllistát.

#### **@PWD**

Megjeleníti az aktuális elérési utat (print working directory). Példák: *@PWD /*

#### **@CD folder**

Belépés a megadott könyvtárba. A / jel az SD kártya gyökérkönyvtárát jelenti. A parancs a sikeres belépés után megjeleníti az aktuális elérési utat, ez megegyezik a @PWD parancs kimenetével. Példák:

# *@CD /*

*@CD GAMES @CD "MY FOLDER"*

#### **@MKDIR folder**

Könyvtár létrehozása. Példák: *@MKDIR FAVGAMES @MKDIR "MISC FILES"*

Az első három opciót egy 0 vagy 1 számmal tudjuk ki- illetve bekapcsolni, az eszközszámot pedig hexadecimálisan kell megadni, így áll elő a konfigurációhoz szükséges 4 karakteres szó. Példák

#### **@DEL file/folder**

Fájl vagy könyvtár törlése. Csak üres könyvtárak törölhetők.Példák: *@DEL TEST.PRG*

*@DEL "OLD STUFF"*

# **@RENAME oldname newname**

Fájl vagy könyvtár átnevezése. Példák: *@RENAME MM.PRG "MY MEMS.PRG"*

*@RENAME TEST.PRG OLDTEST.PRG*

# **@CAT file**

Szövegfájl tartamának megjelenítése. Példák: *@CAT README.TXT @CAT "INDEX FILE.TXT"*

> **Figyelem!** Ha a DOS parancsokat inaktiválod, akkor csak a kártyán lévő konfigurációs fájl átírásával vagy törlésével lehet újra aktiválni azokat. Ezt akkor már csak egy PC-n lehet n

### **@DUMP file offset**

Fájl tartamának megjelenítése hexadecimálisan, a megadott offsettől kezdődően. Példák:

*@DUMP TEST.PRG @DUMP MYDATA.BIN 512*

### **@CONFIG**

# A következő beállítások lehetségesek:

• induljon el a beépített böngésző a gép indulásakor vagy sem

A kártya tökéletesen működik C16-os és Plus4-es gépekben egyará azonban nem próbálja detektálni, hogy mennyi memóriája van a gépnek. Ezért, ha a C16-os gépednek csak 16K memóriája van, csak olyan programot tölts be, ami valóban ehhez a géphez készült. Ha túl nagy fájlt akarsz betölteni (Plus4-es programot), akkor a rendszer el fog szállni. 64K-ra bővített C16-os gép esetében természetesen nem lesz ilyen gondod.

- legyen-e átirányítva a LOAD és SAVE az SD kártyára, vagy sem
- legyenek-e aktívak a @-os DOS parancsok vagy sem
- mi az átirányított eszköz száma (8, 9, 10, 11)

*@CONFIG 1119*

minden lehetőség aktív, az SD eszközszáma 9 (alapeset)

- *@CONFIG 0118*
	- a fájlböngésző nem aktív, LOAD/SAVE átirányítás van, DOS parancsok vannak, az SD eszközszáma 8<br>CONFIG 010a
- *@CONFIG 010a*

a fájlböngésző nem aktív, LOAD/SAVE átirányítás van,

DOS parancsok nincsenek, az SD eszközszáma 10<br>@CONFIG 1008

*@CONFIG 1008*

a fájlböngésző aktív, minden más kikapcsolt,

az SD eszközszáma most érdektelen

*@CONFIG 0009*

minden lehetőség inaktív, az SD eszközszáma most érdektelen

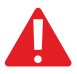

### **Használat C16-os géppel**

- **A kártya használatának korlátai** elhelyezett mikrokontroller kapacitása miatt az alábbi korlátokkal kell számolni:
- Böngésző használatakor egy könyvtárba legfeljebb 700 fájl illetve alkönyvtár lehet összesen. Ha több kerül bele, akkor a böngésző a 700 feletti fájlokat nem listázza.
- Böngésző használatakor a fájlnevek ne legyenek 16 karakternél hosszabbak. Ha ennél hosszabb egy fájl vagy egy könyvtár neve, akkor a böngésző fájlt nem tudja betölteni, a könyvtárba nem tud belépni
- A @-al kezdődő DOS parancsok esetében a fájl- és könyvtárnév hossza 32 karakter. Mivel a @ (DIR) parancs esetében a firmware

sorrendbe rendezést használ, ezért itt 340 fájl az egy könyvtárban listázható fájlok száma. Ha ennél több fájlt tartalmaz a könyvtár, hibaüzenetet ad a kártya.

• Az elérési út (PATH) string maximális mérete 128 karakter. Ha a könyvtárszerkezet miatt ezt átlépi a felhasználó, a @PWD parancs levágja a string végét

# **Technikai adatok** MCU: STM32F103C8T6 3.3V

CPLD: XC9536XL 3.3V /5V toleráns lábakkal.

EPROM: 27C64, 28C64 vagy bármilyen ezekkel kompatibilis EPROM, csak az első 8K-t használja.

> http://joco.homeserver.hu/c16stm/index\_hu.html e-mail: rbendr@gmail.com

## e-mail: faakoselectonic@gmail.com **C264 SD Drive Joco engedélyével gyártva**

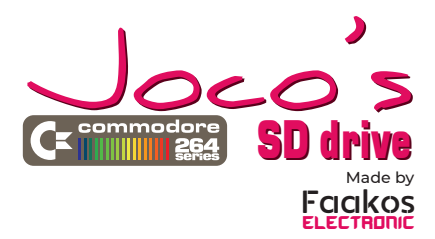